# **Queensland State Schools eBooks Digital Library Computers and Laptops - how to get eBooks**

#### **1. Downloa[d Adobe Digital](http://www.overdrive.com/partners/redirects.asp?product=adobede) Editions**

**http://www.adobe.com/solutions/ebook/digital-editions.html?** (Your school computer may already have this, but your personal computer/laptop may not)

#### **2. Open the State Schools eBook Digital Library**

[http://educationqld.lib.overdrive.com](http://educationqld.lib.overdrive.com/)

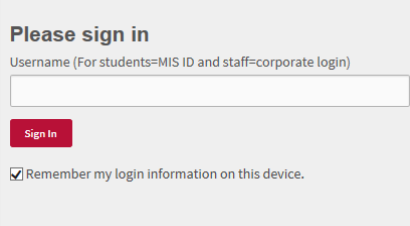

## **Sign in with your MIS-ID**

### **3. Browse or search for titles**

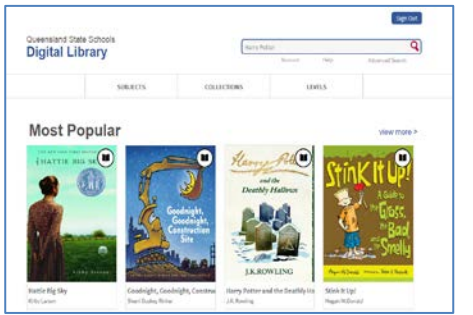

#### Enter **keywords**, or browse **subjects** or **collections**

### **4. Sample first to preview**

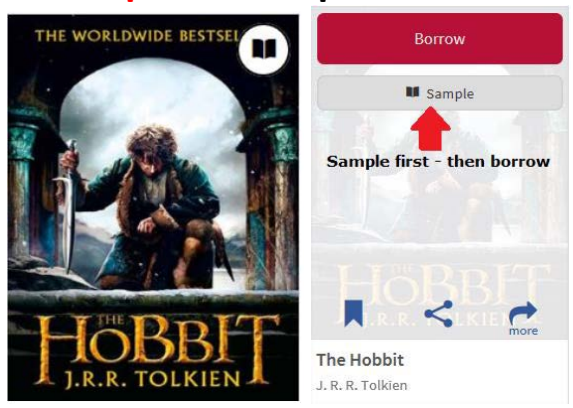

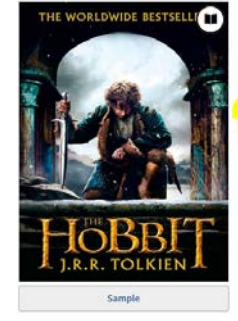

## **The Hobbit** by J. R. R. Tolkien **BORROW** f Bilbo Baggins' advent<br>)estseller behind this ye<br>: a tale of high adventur<br>f... **B** Add to Wish List

## **5. Borrow a book 6. Read a book in your browser or Adobe Digital Editions (EPUB)**

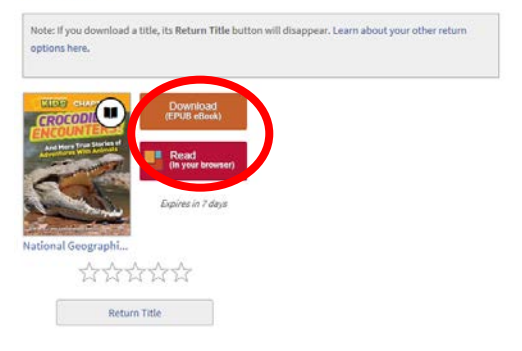

**Need help? Contact the Library E[: Inquiries.LIBRARY@dete.qld.gov.au](mailto:Inquiries.LIBRARY@dete.qld.gov.au) or**

**P: (07) 3034 5211 Or see [OverDrive Help.](http://educationqld.lib.overdrive.com/CDC6BE26-026E-4A41-A150-F093FDE5F645/10/45/en/Help.htm)**